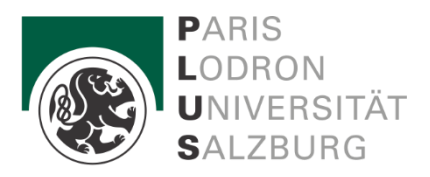

## **Leitfaden zum Studienabschluss für das Masterstudium Applied Image and Signal Processing** Stand: August 2023

#### **Punkt 1: Anmeldung der Masterarbeit**

Die Anmeldung einer Masterarbeit muss zu Beginn der Arbeit in "PAAV" durchgeführt werden, da das Thema und der/die Betreuer/in erst vom Dekan/von der Dekanin genehmigt werden müssen!

Über die PLUSonline-Visitenkarte erfolgt die Anmeldung in der Online-Datenbank "PAAV". Man benötigt dafür einen gültigen Benutzer-Account. Nach Eintrag des vorläufigen Themas (Arbeitstitel) und Auswahl der Betreuerin/des Betreuers muss die Eingabe muss seitens des Studierenden per Mausklick für die Betreuerin/den Betreuer freigegeben werden, sodass diese(r) das Arbeitsvorhaben in "PAAV" bestätigen kann.

Die Bewilligung der Fachbereichsleitung und des Dekans wird vom Prüfungsreferat eingeholt!

#### **Punkt 2: Erster Teil der Masterprüfung**

**Folgende Unterlagen werden im Prüfungsreferat eingereicht (per Post, E-Mail oder persönlich), sobald alle Lehrveranstaltungen lt. Curriculum absolviert wurden:**

- ➔ ausgefüllter **Prüfungspass und Studienerfolgsnachweise der FHS** [Informatik, Applied Image and Signal Processing und Human-Computer Interaction -](https://www.plus.ac.at/digitale-und-analytische-wissenschaften/service-fuer-studierende/formulare-und-leitfaeden-fuer-studierende/informatik-applied-image-and-signal-processing-und-human-computer-interaction/) Paris [Lodron Universität Salzburg \(plus.ac.at\)](https://www.plus.ac.at/digitale-und-analytische-wissenschaften/service-fuer-studierende/formulare-und-leitfaeden-fuer-studierende/informatik-applied-image-and-signal-processing-und-human-computer-interaction/)
- **→** Bescheide über Anrechnungen in Kopie (falls vorhanden)

## **Punkt 3: Einreichung der Masterarbeit**

#### **Die ersten Schritte:**

- Masterarbeit i[m PAAV-](https://axapp.sbg.ac.at/ords/f?p=170:HOME::::::)System hat den Status "bewilligt"
- Protokollierung der Betreuung (mindestens 1 Termin)
- Führen Sie im PAAV-System nun folgende Eintragungen durch:
	- o Abstract der Arbeit in Deutsch bzw. Originalsprache
	- o Abstract in Englisch (jeweils max. 4.000 Zeichen)
	- o mindestens 3 Schlagwörter

#### **Die nächsten Schritte:**

• Masterarbeit im PAAV- System hochladen (PDF-Format)

- Die Plagiatsprüfung wird nun durch den / die Erstgutachter:in durchgeführt
- Die Plagiatsüberprüfung muss negativ sein

## **Printcenterworkflow:**

- Druckaufträge für Abschlussarbeiten werden automatisch nach Ihrer Beauftragung von der PAAV zum Printcenter gesendet
- Nur die geprüfte, eingereichte und **begutachtete** Version Ihrer Arbeit wird gedruckt. Der Druckauftrag erfolgt über PAAV. Es wird **ein Pflichtexemplar** an die PLUS-Bibliothek übersendet. Die Übersendung erfolgt automatisch über das Printcenter.
- Die Kosten für Druckaufträge und Versand per Post müssen Sie selbst tragen. Sie erhalten den bestmöglichen Preis vom Printcenter geboten! Details zu den Preisen finden Sie in der PAAV verlinkt und auf de[r Webseite](https://www.plus.ac.at/wirtschaftsabteilung/printcenter-3/studierende/formatepreise-2/) des Printcenters. Die Zahlung erfolgt direkt in der PAAV.
- Ein gedrucktes Exemplar für Betreuer:in/Gutachter:in wird nur dann erstellt, wenn dies von ihr/ihm ausdrücklich gewünscht wird. Die Bestellung und Bezahlung erfolgt ebenfalls über PAAV
- Bitte geben Sie den Auftrag für **zwei weitere Druckexemplare für die FHS** und bitten das Print Center um Versendung an das DAS-Prüfungsreferat (leitet an FHS weiter)

# **Deckblatt der Masterarbeit:**

- Es darf **kein!** Universitäts-Logo/Siegel und **keine Matrikelnummer** am Deckblatt angeführt sein
- Vorschlag für die Gestaltung des Deckblattes der Masterarbeit:

#### **TITEL DER MASTERARBEIT**

[*dieser Titel muss mit dem Titel (Originalsprache) in der PAAV übereinstimmen*]

## **MASTERARBEIT**

zur Erlangung des Mastergrades

an der xxx Fakultät

#### der Universität Salzburg / FHS

Fachbereich **\*** ................

Gutachter:in: Prof. Dr. ...................... eingereicht von VOR- und ZUNAME Salzburg, Monat und Jahr

# **Die letzten Schritte:**

- Das Gutachten wird von dem / der Gutachter:in im PAAV hochgeladen (die Frist für die Beurteilung beträgt 2 Monate)
- Sobald dies vom Prüfungsreferat bestätigt wurde und die Druckaufträge abgeschlossen sind, ist das Gutachten für Sie im PAAV ersichtlich

Zugleich ist bei der Einreichung das ausgefüllte Formular "Bekanntgabe der Prüfe:innen und der **Prüfungsfächer der kommissionellen Masterprüfung"** abzugeben > Achtung, nur bei Masterprüfung an der PLUS <https://www.plus.ac.at/wp-content/uploads/2023/03/BekanntgabederPruefer.pdf>

# **Punkt 4: Gutachten/Terminformular**

Für die Erstellung des Gutachtens hat der/die Begutachter:in, aufgrund der gesetzlichen Bedingungen, ab der offiziellen Einreichung der Masterarbeit maximal **zwei Monate Zeit**.

- Nachdem das Gutachten zur Masterarbeit von dem/der Beurteiler:in in PAAV eingetragen bzw. hochgeladen wurde, wird das Gutachten vom Prüfungsreferat erstmal nur freigegeben und das Pflichtexemplar wird über das Printcenter gedruckt.
- Die Note der Masterarbeit wird vom Prüfungsreferat im Curriculum Support eingetragen, **nachdem** die Bezahlung des Pflichtexemplars durch die Studierenden abgeschlossen ist.
- Ist die Note der Abschlussarbeit im CS eingetragen erhält die/der Studierende das Formular zur "Bekanntgabe des Prüfungstermins" für die abschließende kommissionelle Masterprüfung per Email vom Prüfungsreferat zugesandt.

• Die/Der Studierende muss sich im Anschluss daran mit der/dem Vorsitzenden und den Prüfer:innen bzgl. eines genauen Prüfungstermins und Prüfungsort in Verbindung setzen.

Die Bekanntgabe des Prüfungstermins mussmit allen nötigen Unterschriften **allerspätestens 2 Wochen vor dem geplanten Prüfungstermin** im Prüfungsreferat per E-Mail eingelangt sein!

#### **Punkt 5: Abschlussdokumente**

Nach dem positiven Studienabschluss erhalten Sie vom Prüfungsreferat eine E-Mail an Ihre Studierenden-E-Mail-Adresse. Bitte übermitteln Sie das verpflichtend auszufüllende Statistikformular der [www.statistik.at](http://www.statistik.at/) Questionnaire/Bildungseinrichtung/Ustat2 in PDF-Form (alle Informationen diesbezüglich entnehmen Sie der E-Mail) umgehend an das Prüfungsreferat.

Wir bitten Sie um Verständnis, dass die Ausstellung und Übermittlung der Abschlussdokumente unter Umständen bis zu 4 Wochen benötigen kann und darf.

## **Punkt 6: Sponsion**

**Bitte beachten Sie:** Die Teilnahme an der feierlichen Sponsion der PLUS ist nicht verpflichtend und erfordert eine Anmeldung in der **Abteilung Kommunikation & Fundraising**: [https://www.plus.ac.at/kommunikation-und-fundraising/service-fuer-studierende/sponsion](https://www.plus.ac.at/kommunikation-und-fundraising/service-fuer-studierende/sponsion-promotion/)[promotion/](https://www.plus.ac.at/kommunikation-und-fundraising/service-fuer-studierende/sponsion-promotion/) Bzgl. Sponsion an der FHS, setzen Sie sich bitte mit den Kolleg:innen dort in Verbindung.